# **Bafang Display C965A**

### **1 Abmessungen**

Gehäuse: 90 x 54 x 13,3 mm

#### **2 Skizze**

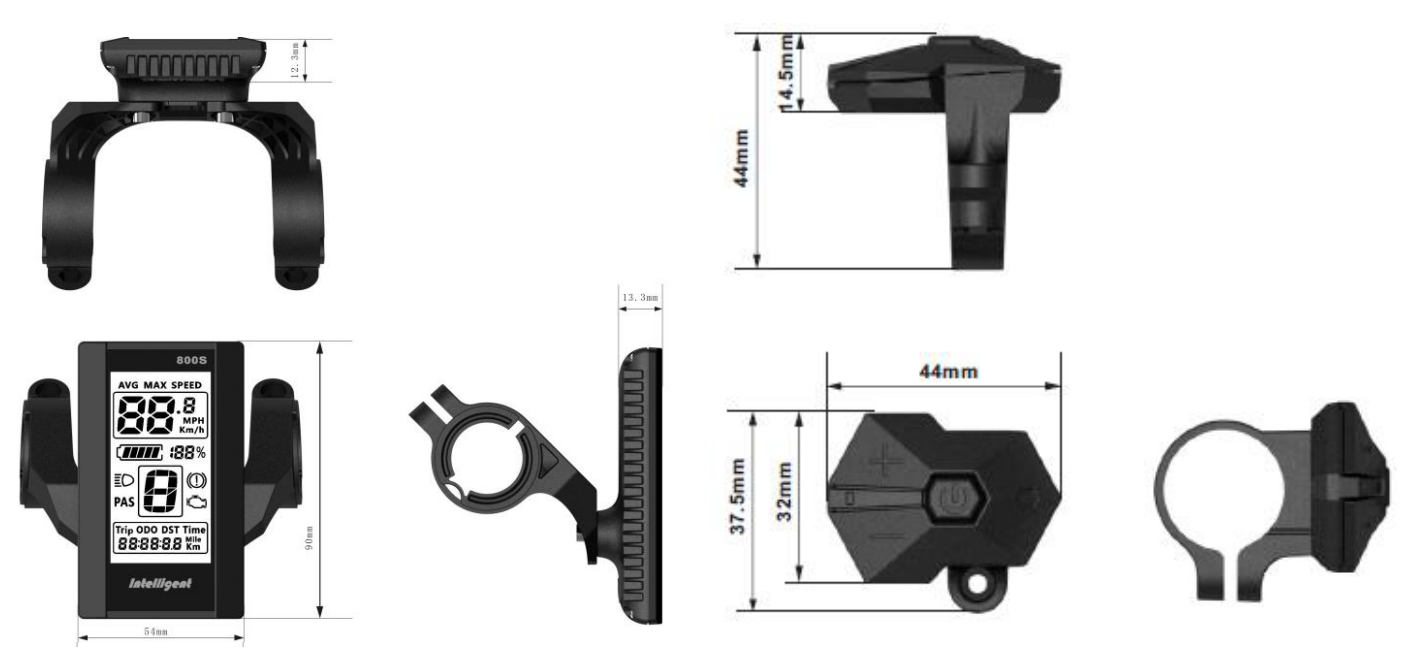

### **3 Material**

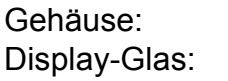

**ABS** Acryl Glas

# **4 Elektrische Daten**

Stromversorgung: 36/48V (Antriebs-Akku)<br>Stromverbrauch: 10 - 30 mA Stromverbrauch: 10 - 30<br>Standby (Display aus): < 1uA Standby (Display aus): Maximalstrom zum Controller : 50 mA<br>Betriebstemperatur: -20 bis + 70C° Betriebstemperatur: Lagertemperatur: -30 bis + 80C°

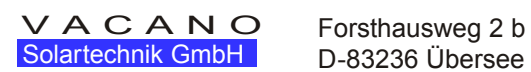

1

# **5. Optionen:**

Bedienfeld ist vom Display getrennt (3-Tasten)

Geschwindigkeitesanzeige aktuell gefahrene Geschwindigkeit (Spped) Durchschnittsgeschwindigkeit (AVG) Maximalgeschwindigkeit (Max Speed)

Anzeige 6 km/ Schiebehilfe (wenn aktiv)

Anzeige von km/h oder miles/h

Batterie -Ladestandanzeige Hintergrundsbeleuchtung des Displays

Anzeige des gewählten Assist-Modus 0-3, 0-5,0-9 Anzeige der

Motorleistungsaufnahme (Watt) Anzeige ODO Gesamtkilometer, Einzelfahrt, Distanz, Fahrzeit

Anzeige bei Fehlern des Systems (vgl. Error Codes)

# **6. LCD-Anzeige**

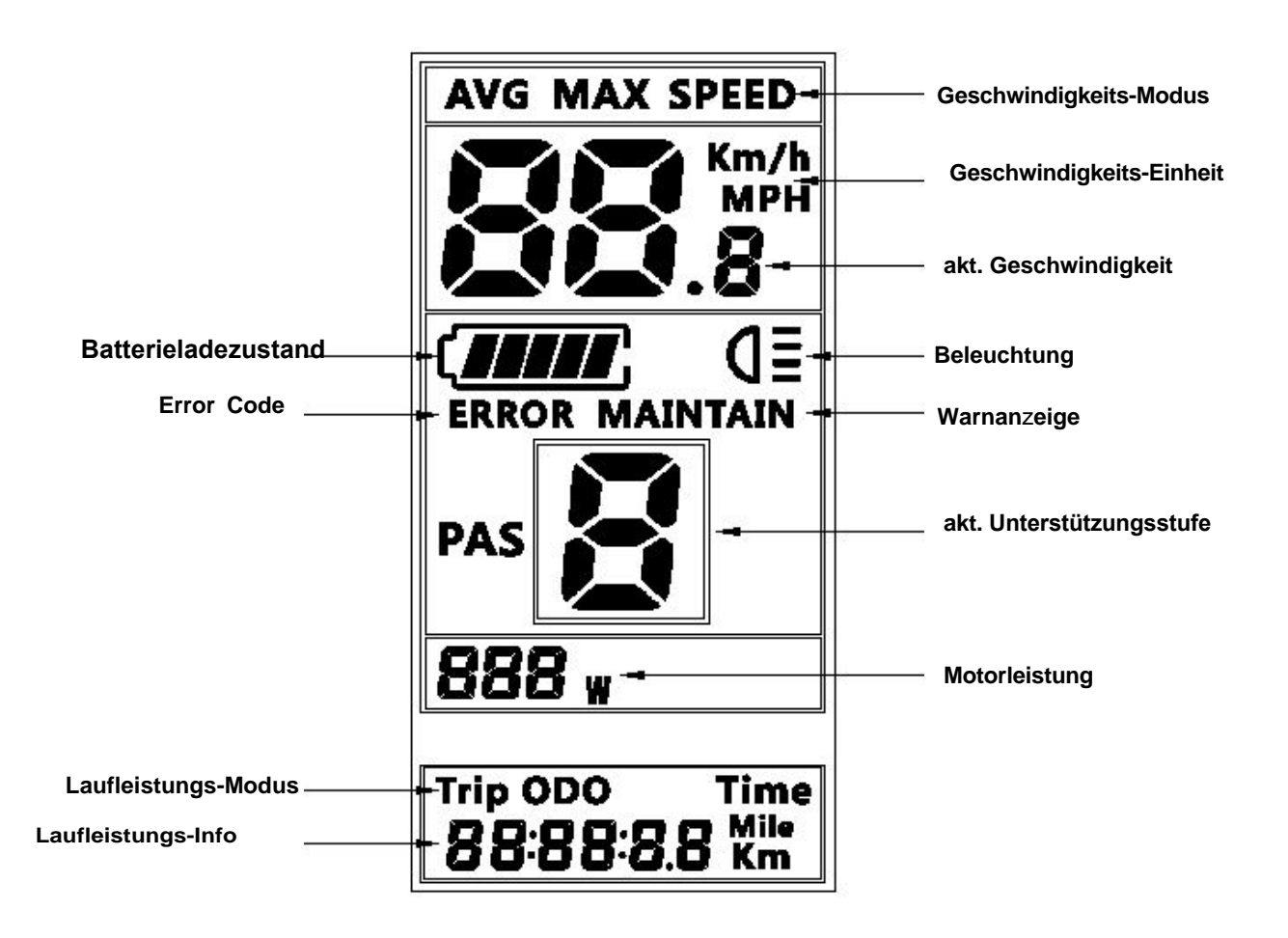

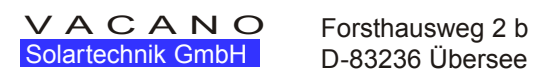

2 D-83236 Übersee

# **7. Einstellungen**

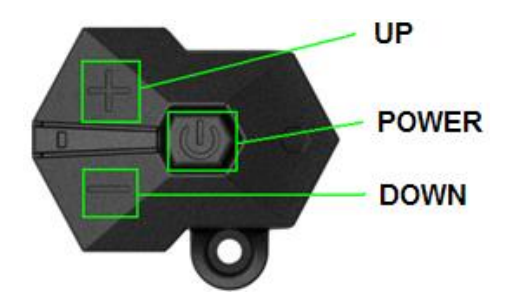

#### **7.1 Ein - Ausschalten des Gerätes**

Power Taste ca. 1 Sekunde gedrückt halten um das Gerät ein oder auszuschalten. Automatisches Abschalten des Displays erfolgt wenn das Gerät keine Engaben (Fahrsignale) erhält.Abschaltzeit einstellbar (0-9 Minuten)

#### **7.2 Unterstützung Stufe wählen**

kurzes Drücken der Up oder Down ändert die Assist-Stufe, 0 bedeutet keine Unterstützung

ändern **Unterstützungstufe** 

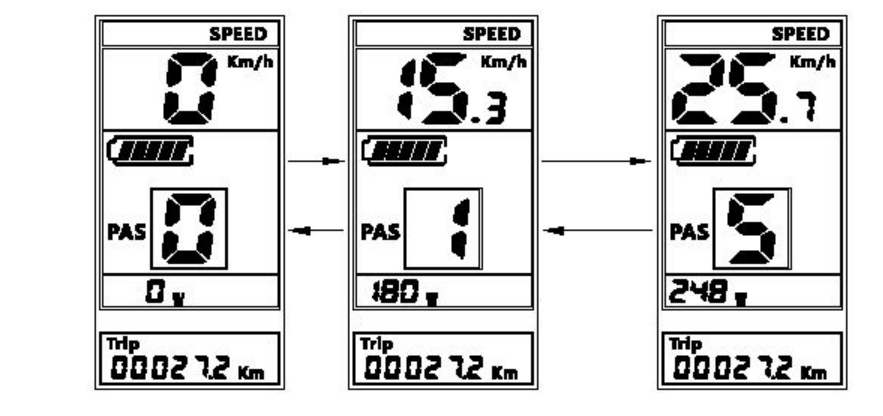

#### **7.3 Display, Anzeige umschalten**

kurzes Drücken der Power Taste wechselt von der Geschwindigkeitsanzeige (Speed) zur Laufleistungsanzeige (Trip). Rückkehr zur Geschwindigkeitsanzeige falls keine Eingabe innerhalb 5 sek

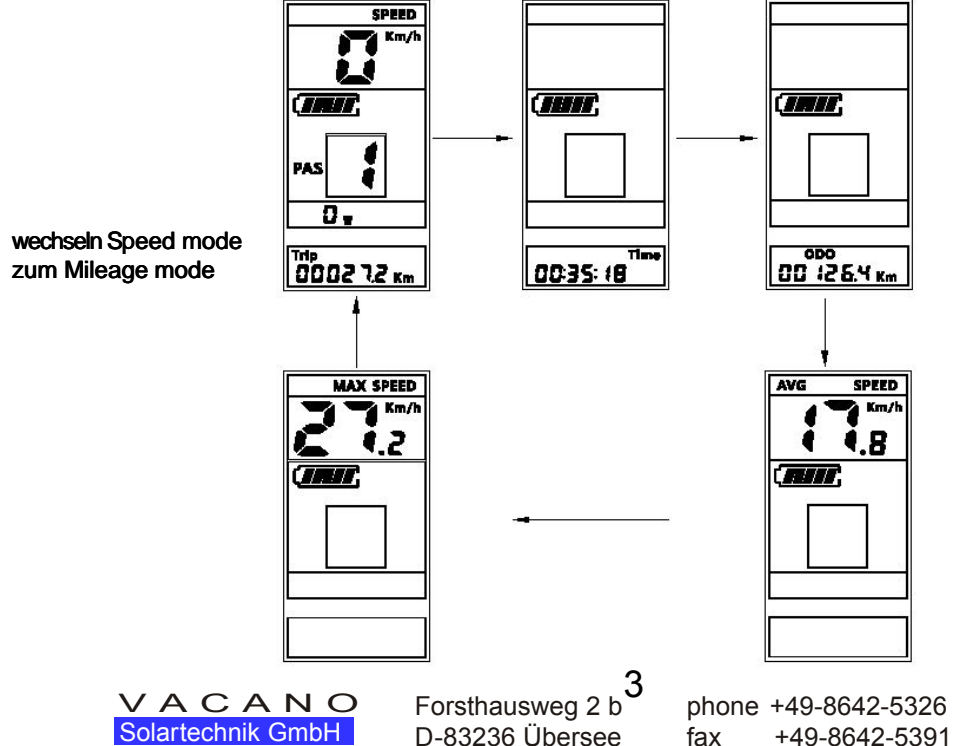

#### **7.4 Beleuchtung Ein / Aus schalten**

Ca. 1 sek lang die UP Taste drücken, bis Symbol ( Lamp) erscheint/verschwindet. Ist der Akkustand so niedrig, daß der Motor nicht läuft ,ist die Beleuchtung noch eine Zeit lang aktiv.

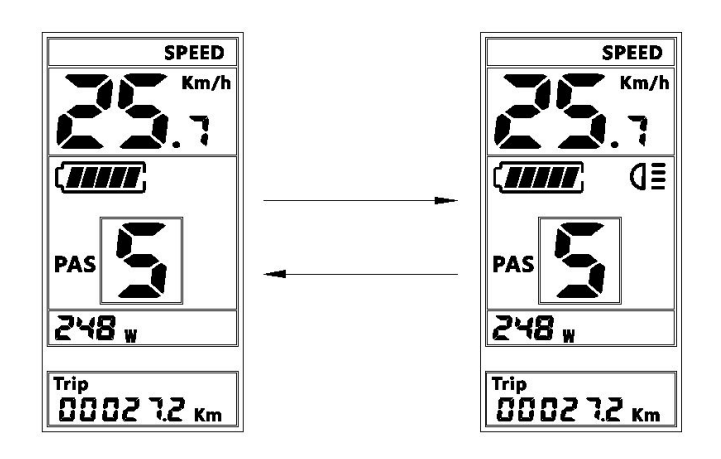

#### **7.5 Schiebehilfe**

Drücken und Halten der Down Taste setzt Schiebehilfe in Gang, loslassen stoppt sie. Im Display wird ein P sichtbar.

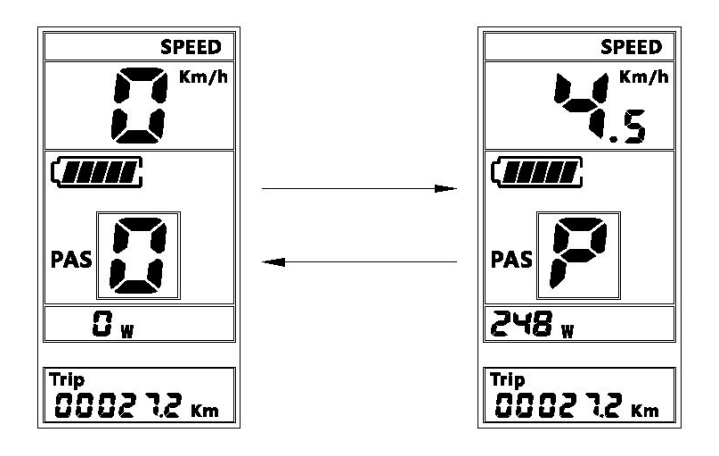

#### **7.6 Batterie- Füllstandsanzeige**

Falls kein Segment mehr in der Anzeige erscheint, den Akku laden

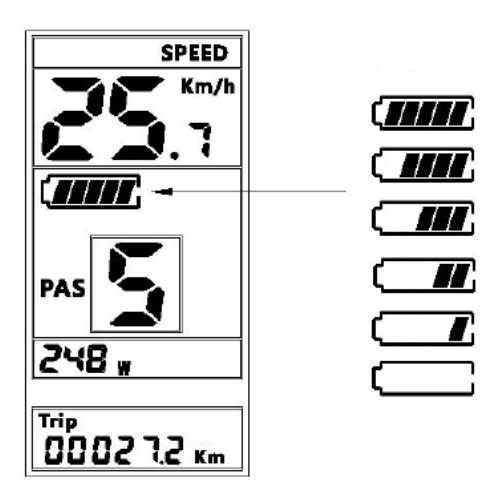

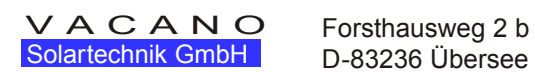

D-83236 Übersee

# **8 Grundeinstellungen (Basic Parameter)**

Ca. 1 sek gleichzeitiges Drücken und Halten von UP + Down Taste um ins Basis - Parameter Menu zu gelangen. Drücken der Power Taste kurz um zum nächsten Parameter zu gelangen. Erfolgt innerhalb von 10 sek keine Eingabe springt das Display wieder in den Anzeigemodus. Reihenfolge der Parametereinstellung siehe unten :

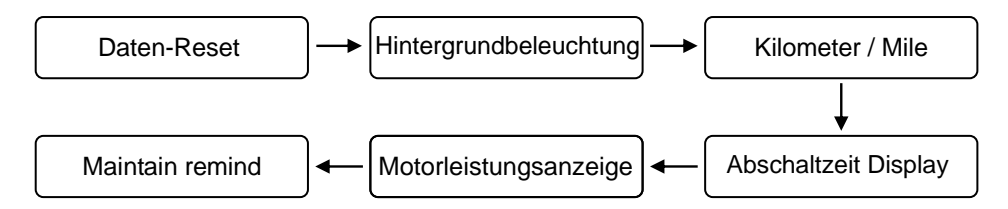

#### **8.1 Reset (Daten zurück setzen)**:

Anzeige Symbol tC, setzt vorhandene Geschwindigkeits und Laufleistungsdaten zurück mit UP oder DOWN Taste n (nein) oder y ja wählen. Abschließen mit Power Taste.

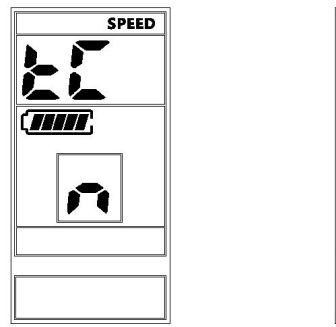

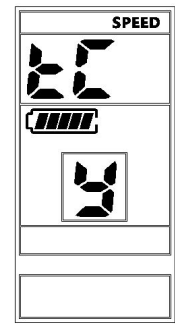

#### **8.2 Hintergrundbeleuchtung**

Anzeige Symbol : bL1 , mit Up/Down-Taste Stufe 1-5 auswählen. (Voreinstellung 3). Abschließen mit Power Taste.

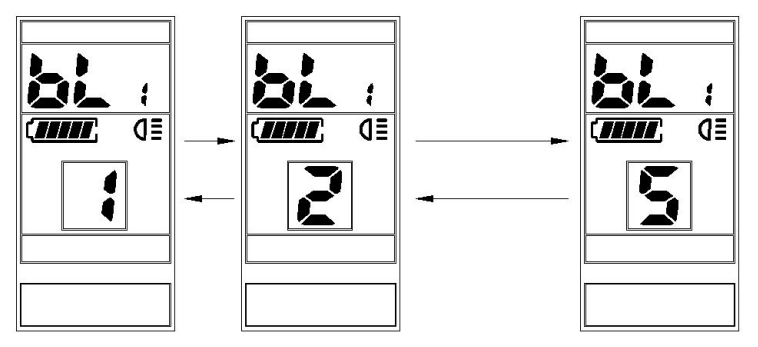

#### **8.3 Kilometer / Meilen Anzeige**

Anzeige Symbol : S7 wechseln mit Up/Down Taste. Abschließen mit Power Taste.

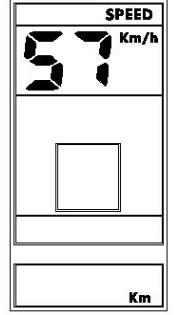

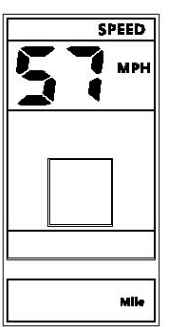

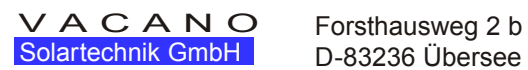

D-83236 Übersee

#### **8.4 automatisches Ausschalten des Displays**

Anzeige Symbol OFF : Abschaltzeit mit Up/Down-Taste einstellen , Voreinstellung beträgt 5 Minuten. Abschließen mit Power-Taste.

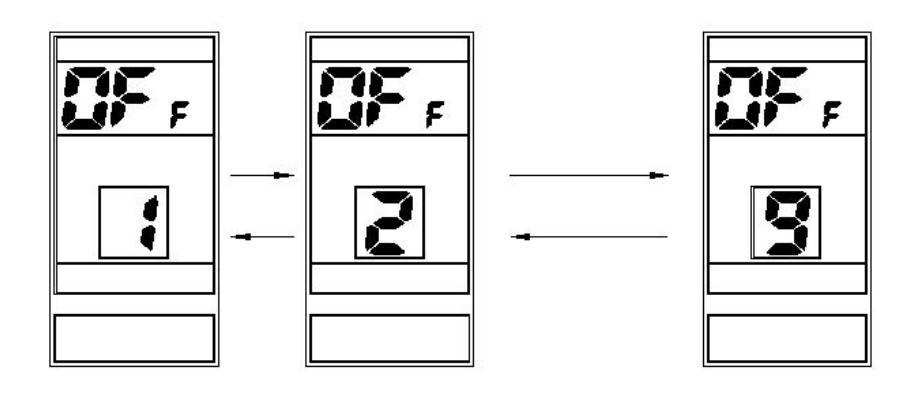

## **8.5 Power Display - Anzeige der Motorleistung (Watt)**

Anzeige Symbol Pod : Ein-Ausschalten mit Up/Down-Taste.Abschließen mit Power-Taste.

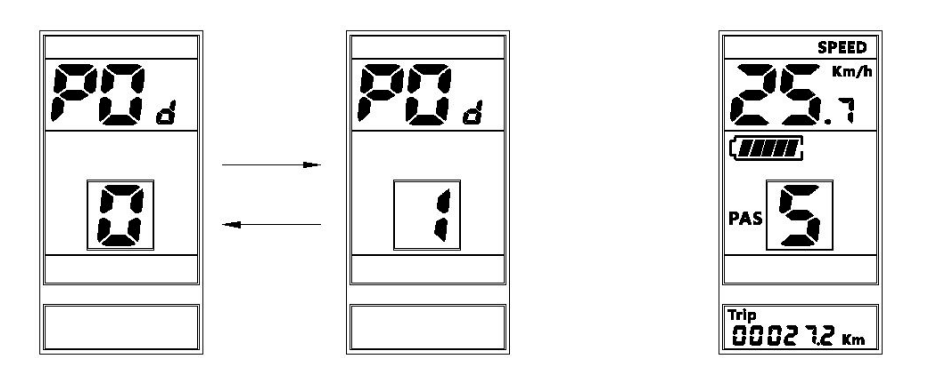

### **8.6 Laufleistungsgrenzen anzeigen (Maintain remind)**

Anzeige Symbol nnA - Anzeige zeigt sich bei Erreichen der voreingestellten Werte Ein-Ausschalten mit Up/Down-Taste.Abschließen mit Power-Taste.

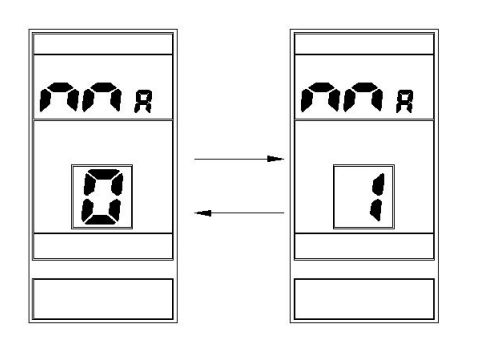

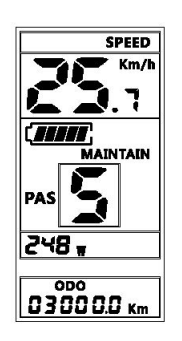

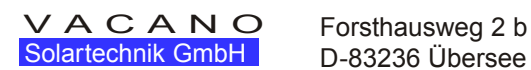

# **9 Passwort geschützte Einstellungen**

### **(Laufradgröße, Vmax, Anzahl der Unsterstützungsstufen)**

#### **9.1 Passwort eingeben**

Ca. 1 sek gleichzeitiges Drücken von Up+Down-Taste um ins Basis Parameter- Menu zu gelangen. Wiederholen des Vorganges und sie befinden sich jetzt im Passwort Menu erkennbar an der Anzeige von Symbol PSD und blinken einer 4-stelligen Zahlenreihe aus Nullen. Das voreingestellte Passwort lautet **0512**. Eingabe der Passwortziffern mit Up / Down-Taste. Abschließen jeder Ziffer mit Power-Taste. Ist das Passwort nicht korrekt springt die Anzeige nach Abschliessen der letzten Ziffer in den Normal-Anzeigemodus. Vorgang dann wiederholen

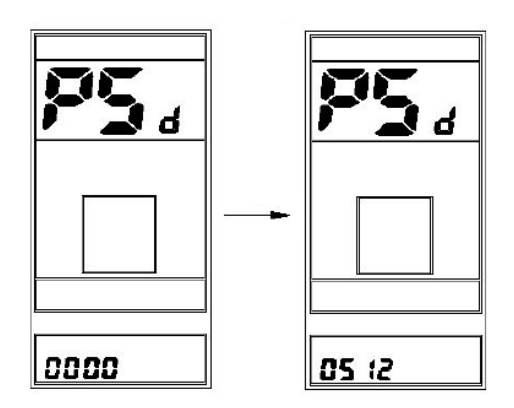

#### **9.2 Radgröße einstellen**

Anzeige Symbol WD , Einstellen mittels Up / Down-Taste. Felgengrößen 16/18/20/22/24/26/700c/28/29. Abschließen mit Power-Taste

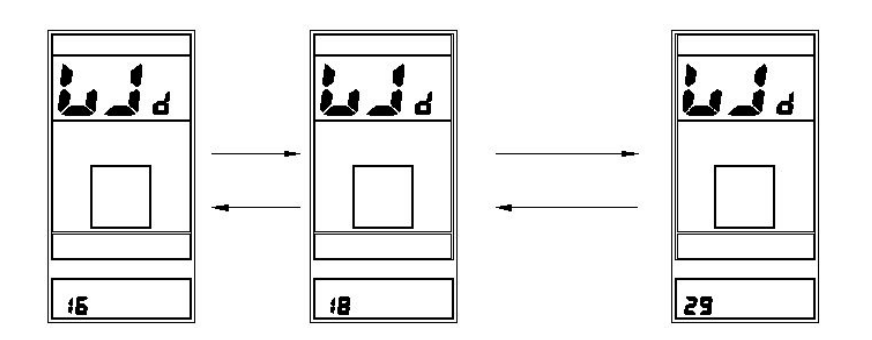

#### **9.3 Vmax-Höchstgeschwindigkeitsbegrenzung**

mittels Up/Down-Taste Wert ändern. Einstellbereich geht von 12-60 km/h. Vmax abhängig von der Kadenz am Kurbeltrieb, der Übersetzung Kettenblatt (Vorderrad) : Gangstufe(Hinterrad) und dem Raddurchmesser, Abschließen mit Power-Taste.

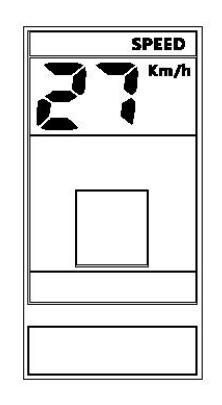

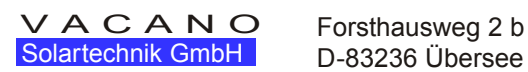

D-83236 Übersee

Anzeige Symbol PAS; mögliche Varianten ; 0-3 ,0-5 ,0-9 setzen mit UP/Down-Taste. Abschließen mit Power-Taste

### **10 Fehler-Code**

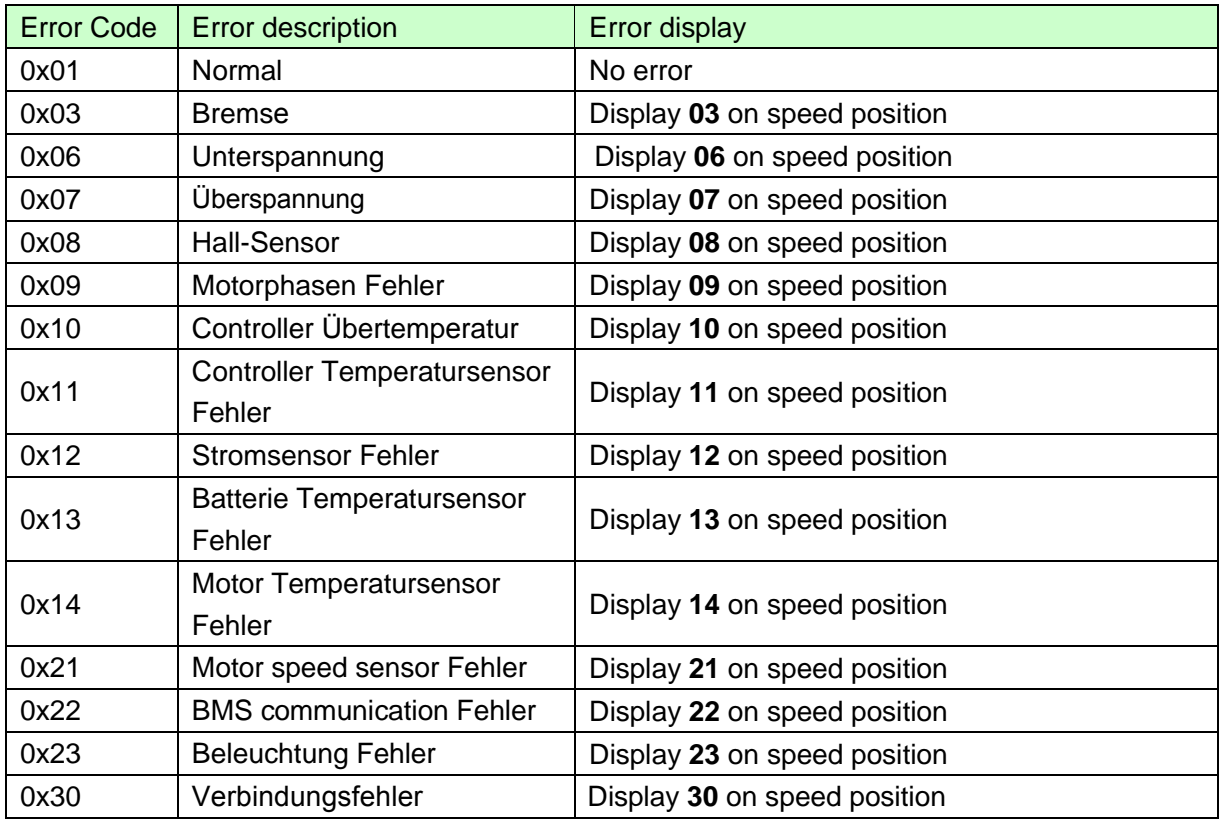

#### **Anzeige bei einer Fehlermeldung**

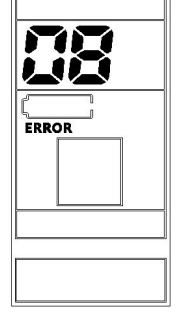

# **11 max. Anzugsmomente**

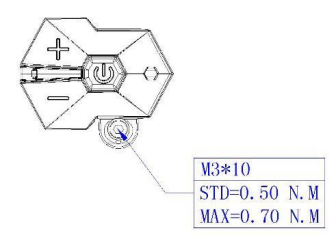

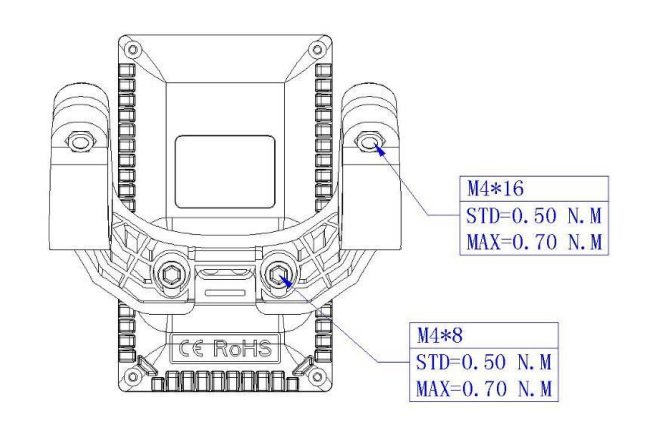

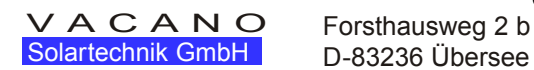

D-83236 Übersee

phone +49-8642-5326 fax +49-8642-5391